# **DRUPAL 8 BEHAT KICKSTART**

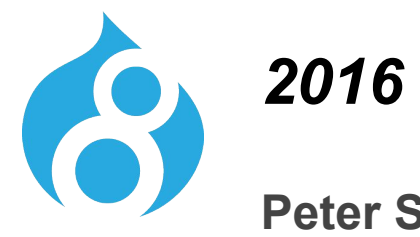

**Peter Sawczynec**  Engineer

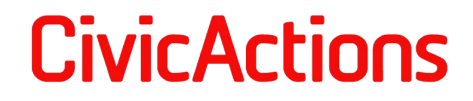

**INTRO TO DRUPAL 8 TESTING ECOSYSTEM** 

**Behat SimpleTest PHPUnit JMeter Drupal Extension** Mink Selenium 2.0 Phantom.js Mockery Prophecy Codeception Wraith Casper.js Slimer.js Phantom.css Jenkins Travis CI Circle.ci CrossBrowserTesting.com Sauce Labs New Relic

FLORIDA DRUPALCAMP 2016 | BEHAT KICKSTART FOR DRUPAL DEVELOPERS | PETER SAWCZYNEC | PETER.SAWCZYNEC@CIVICACTIONS

CivicActions

**INTRO TO DRUPAL/PHP TESTING ECOSYSTEM** 

## **Consider using these tools in your Drupal 8 development process:** phpStorm drush composer drupal console

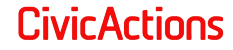

# **Behat**

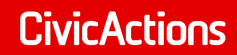

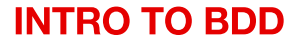

### **Behaviour Driven Development (BDD)**

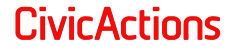

### **Formal Explanation**

Behat is a tool that makes behavior driven development (BDD) possible. With BDD, you write human-readable stories that describe the behavior of your application. These stories can then be auto-tested against your application.

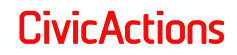

### **Informal Explanation**

Behat is about the concept of using a simple coding language (Gherkin) with simple words to describe things that get done (behaviors) on your website that you want to test using an ecosystem of software libraries/tools.

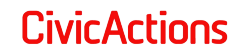

# **Behat in Drupal 8**

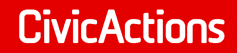

## **Behat usage in Drupal 8 involves** installing a set of software libraries that work quite seamlessly together

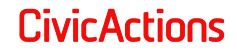

## In Drupal 8 install and update Behat and all the additional libraries and components you need with Composer

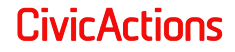

- Drupal 8 ships with a vendor directory that **contains Behat**
- **Drupal 8 ships with PHPUnit ●**
- **SimpleTest module also ships in D8 core,** but must be enabled

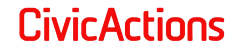

**MINK, MINK EXTENSION, DRUPAL EXTENSION...** 

- Mink, Mink Extension, Drupal Extension, Selenium, Phantom.js ...
- **Software libraries like the above are** important adjuncts to Behat, these libraries create the bridge to your web pages and to Drupal so you can run tests on your site

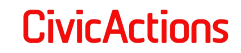

# **Behat Ecosystem** in Drupal 8

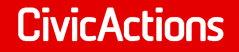

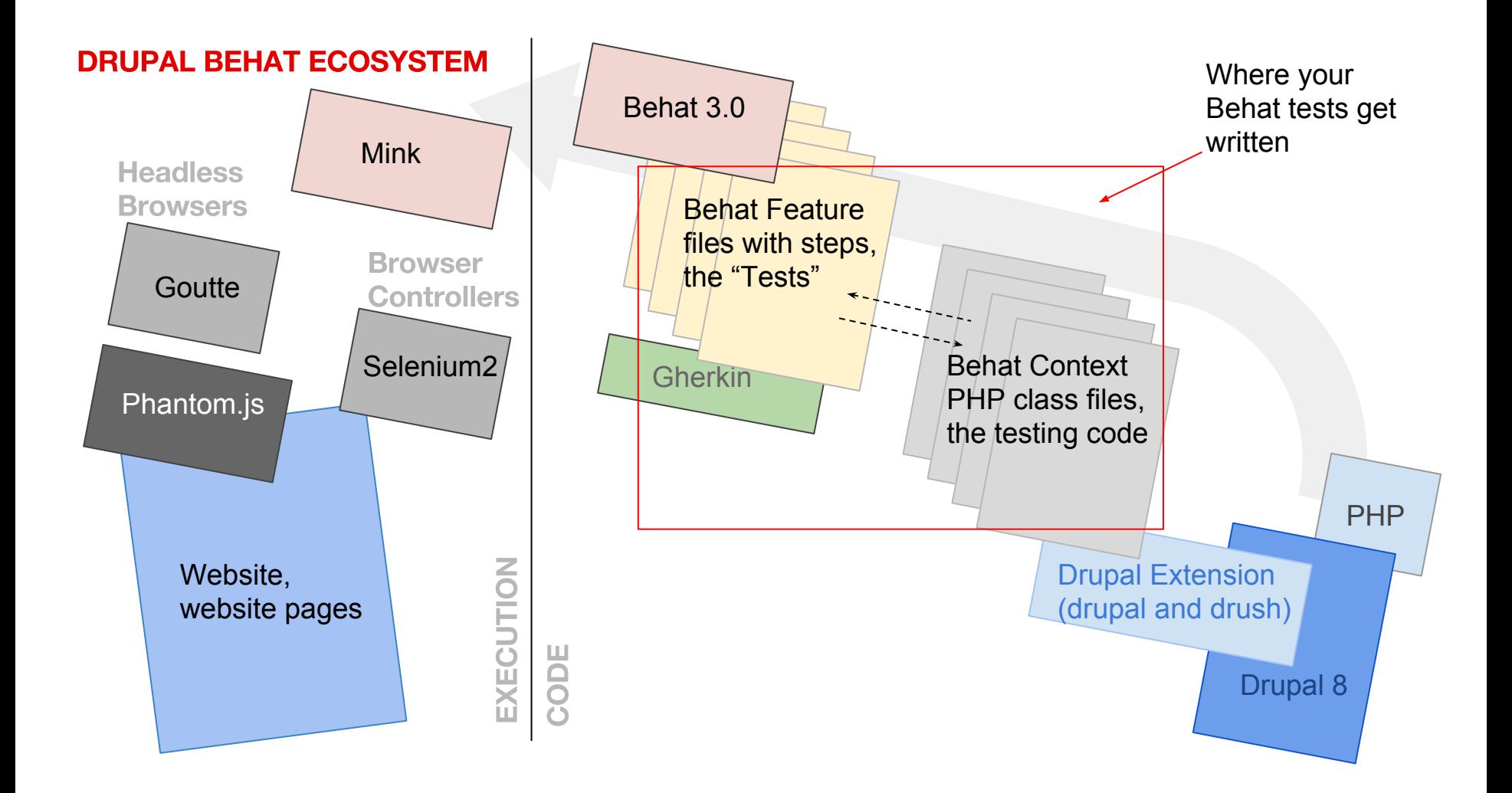

**INTRO TO BDD** 

The space where as a Drupal developer you write Behat tests and supporting code logic using Gherkin and PHP

Where your Behat tests get written

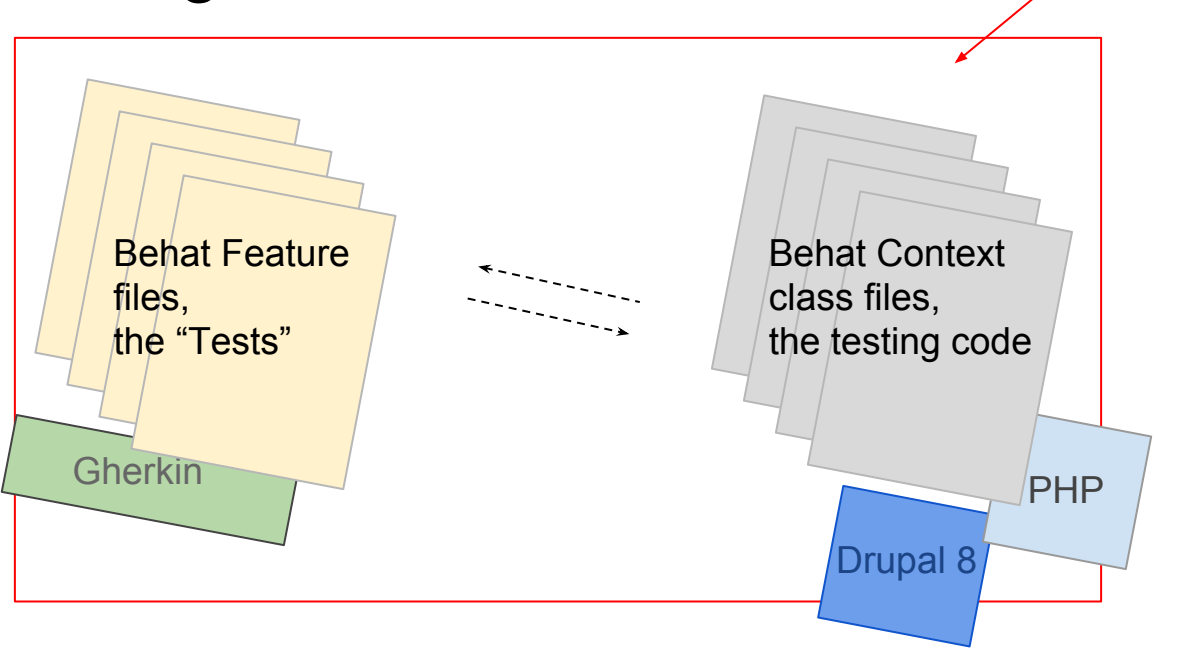

# **Writing Behat Testing** for Drupal 8

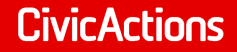

## **Comments and Annotations**

- More useful and required in your code in Drupal 8.
- **Used by Drupal 8, Behat, Symfony and other** frameworks to "discover" your code and what it does

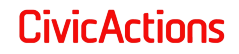

#### **STEPS, SCENARIOS, BACKGROUND**

**Comments** */\*\* \* Step function to visit the last created node of a specific type.* and *\** **Annotations** *\* @param string \$type \* The type of node that should be visited.* **Examples:** *\* \* @Given I visit the last created :type node \*/* **Commen** */\*\* \* Views query plugin for an XML query. \** **Annotation** *\* @ingroup views\_query\_plugins \** (contains info for *\* @ViewsQuery( id = "views\_xml\_backend",* the framework)*\* title = @Translation("XML Query"), help = @Translation("Query will be generated and run using the XML backend.") \* ) \*/*

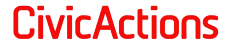

#### **INTRO TO BDD Feature file** *# Groups: Event, search* **(Gherkin)**Given I run drush "search-api-index" Then I login And I click "Events" Then I click "New Group Event" Then Tulck Thew Group Event<br>Then I should see the text "Looking for members?" files, And I follow the link element with xpath "//a[contains(@href,'/group-ela')]" Given I visit the last created "article" node **Context class file** */\*\** **Gherkin (PHP)** *\* Step function to visit the last created node of a specific type. \* \* @param string \$type \* The type of node that should be visited. \* \* @Given I visit the last created :type node*  $Beh<sub>ε</sub>$ *\*/* class public function iVisitTheLastCreatedNodeByType(\$type) { the  $t_{\text{p}}$  shode = \$this->getLastCreatedEntityFromDb('node', \$type); \$this->getSession()->visit(\$this->locatePath('/node/' . \$node->nid)); Drupal PHF }

#### **INTRO TO BDD**

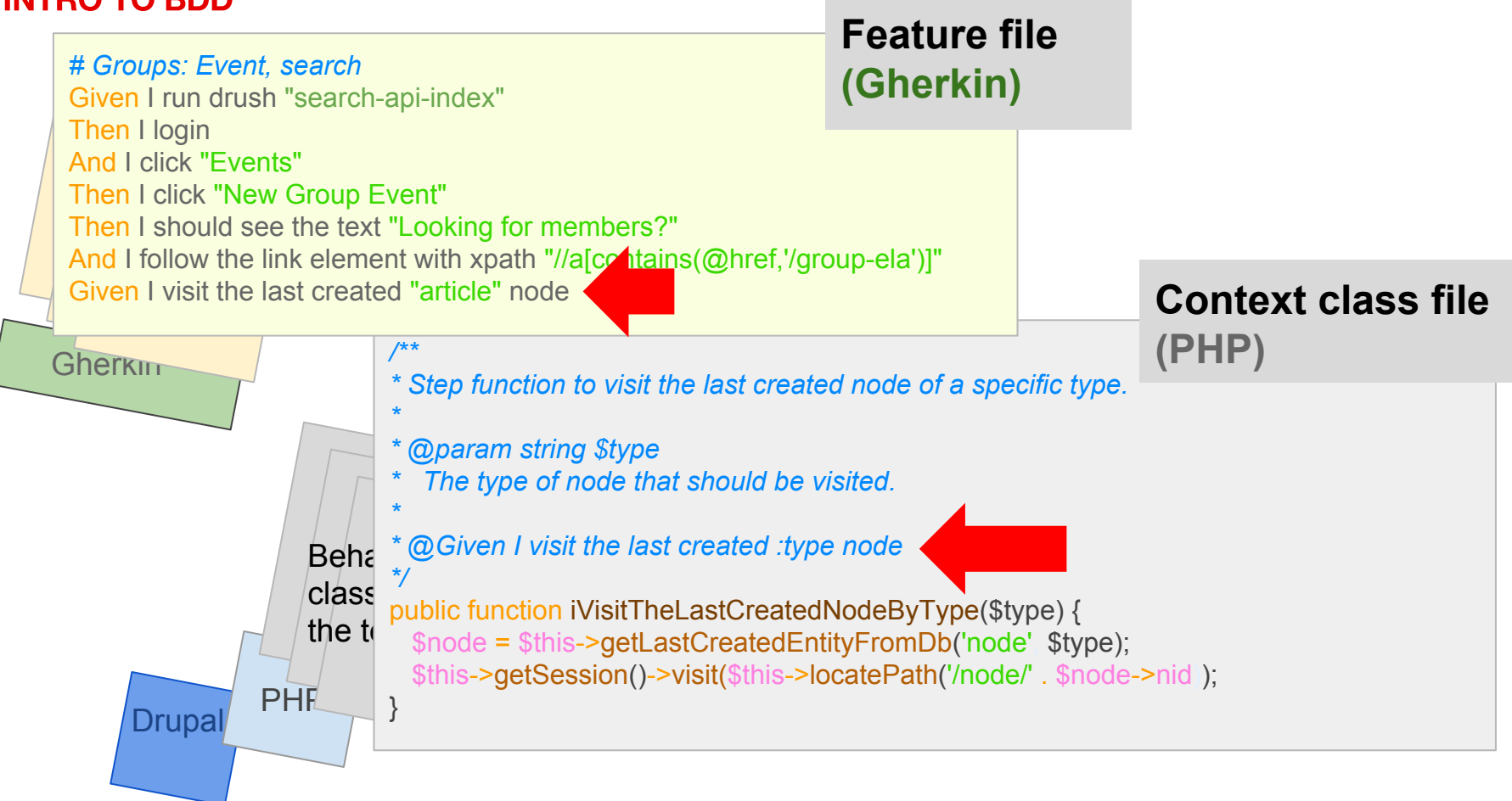

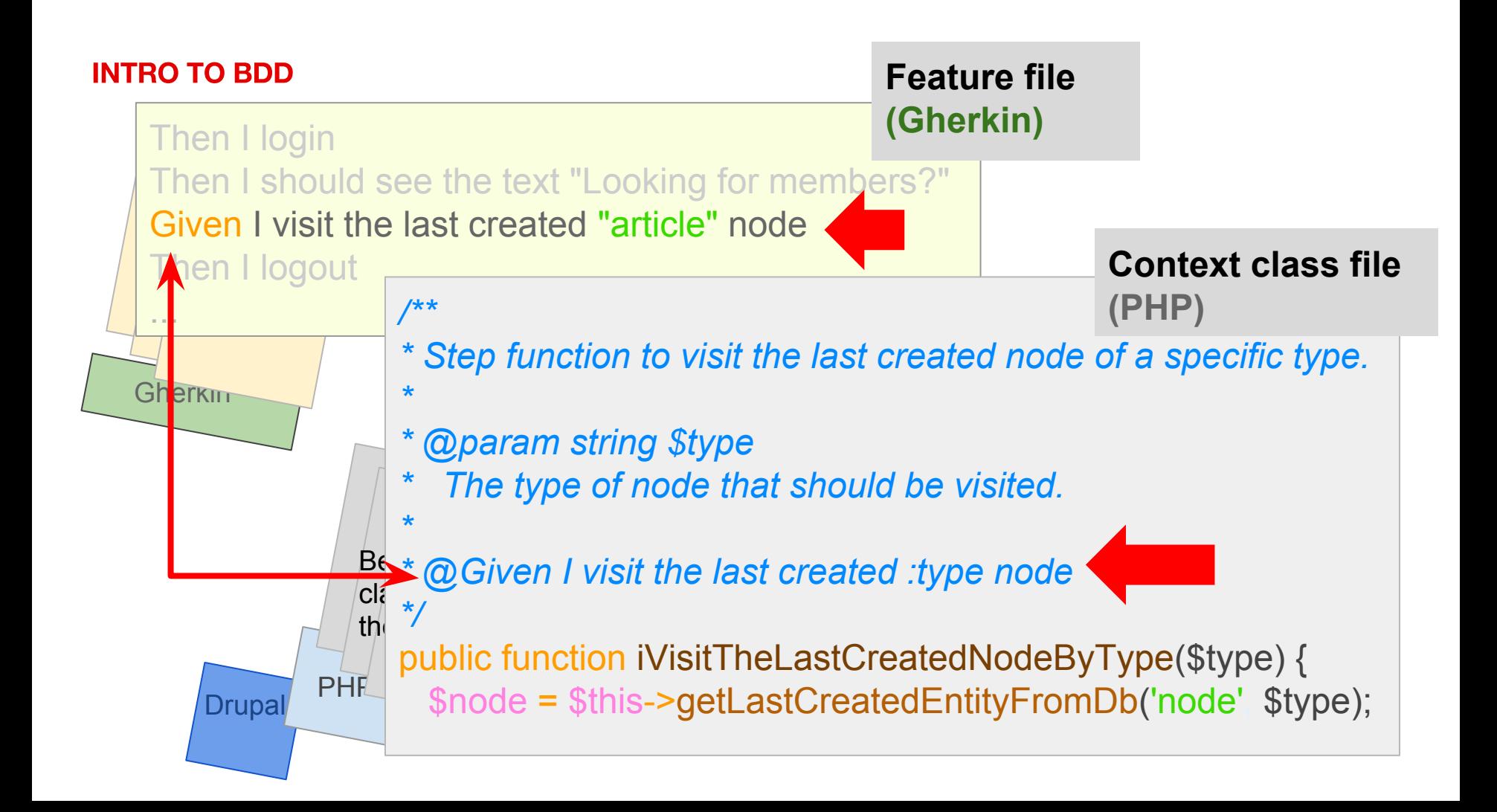

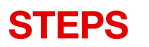

### **Steps in Gherkin**

When I am on the homepage Then I should get a "200" HTTP response And I should see the button 'Log in' When I go to "/admin" Then I should get a "403" HTTP response And I should see "Access denied"

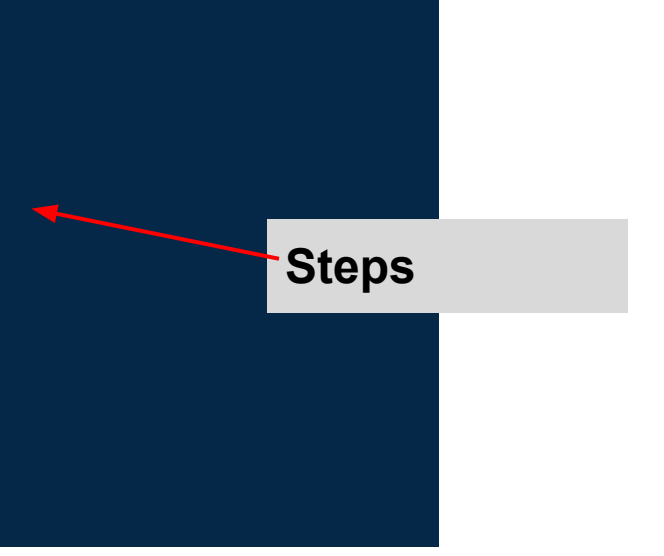

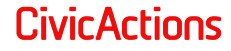

## **Steps in use in a Scenario:**

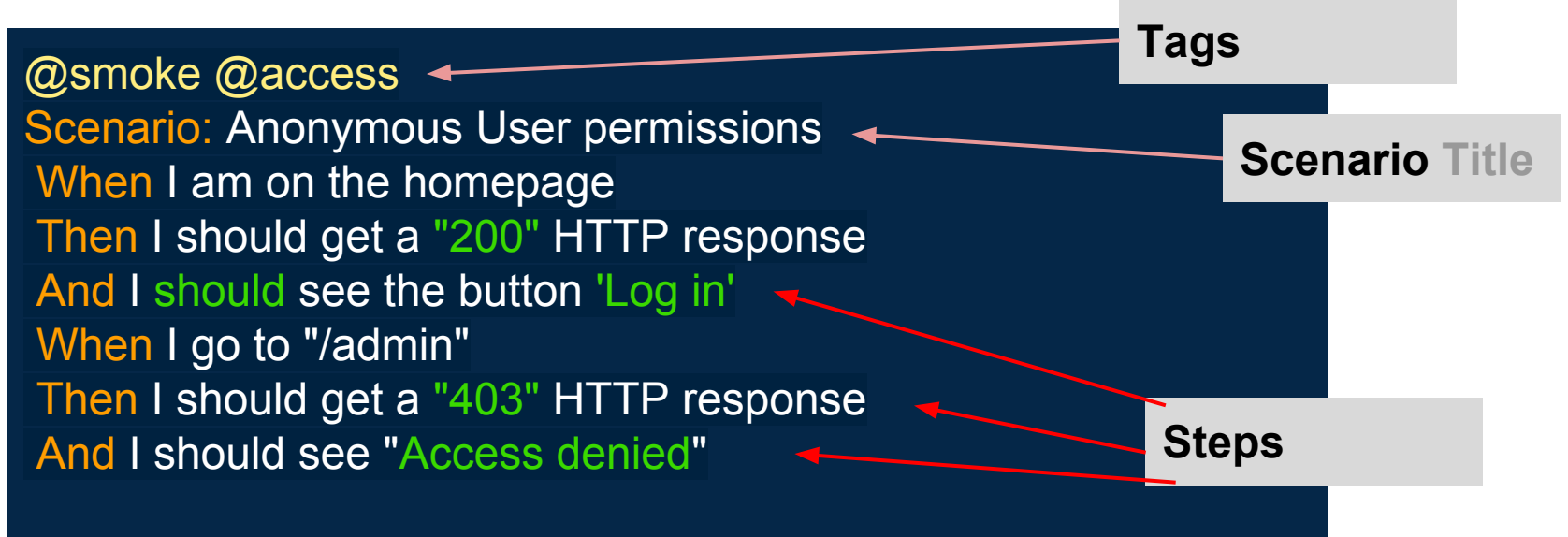

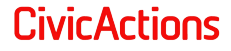

#### **TAGGING**

@api @permissions Feature: Specific user permissions As an authenticated user I should not be able to access admin pages So that I can verify my permissions

#### @smoke

Scenario: Anonymous User permissions When I am on the homepage Then I should get a "200" HTTP response And I should see the button 'Log in'

### **Tags to identify the whole feature file**

### **Tags by scenario**

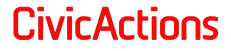

#### STEPS, TAGS, SCENARIO, SCENARIO OUTLINE, BACKGROUND

@api @permissions Feature: Specific user permissions As an authenticated user I should not be able to access admin pages So that I can verify my permissions

#### *# Create standard users for all tests.* Background:

 Given set content creation mode as "default" And load the background users:

user uorgmanager1 umember1b

@smoke

Scenario: Anonymous User permissions When I am on the homepage Then I should get a "200" HTTP response And I should see the button 'Log in'

@member @group @access @info Scenario Outline: Access user info, login history Given I am logged in as <user> with password <password>  *# View user login history* And I visit the login history for  $\leq$ user target> Then I should get a "<response>" HTTP response

#### Examples:

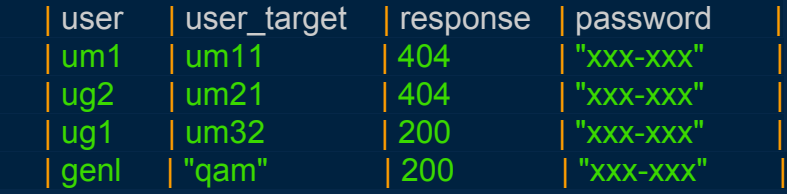

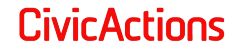

#### **TABLE NODE**

@api @permissions Feature: Specific user permissions As an authenticated user I should not be able to access admin pages So that I can verify my permissions

*# Create standard users for all tests.* Background:

 Given set content creation mode as "default" And load the background users:

user uorgmanager1 umember1b

@smoke

Scenario: Anonymous User permissions When I am on the homepage Then I should get a "200" HTTP response And I should see the button 'Log in'

### **Table Node data**

Essentially how to pass an array to your Behat method in your context

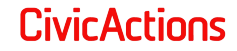

#### **BEHAT FEATURE FILE**

@api @permissions Feature: Specific user permissions As an authenticated user I should not be able to access admin pages So that I can verify my permissions

*# Create standard users for all tests.* Background:

 Given set content creation mode as "default" And load the background users:

 | user | uorgmanager1 umember1b

#### @smoke

Scenario: Anonymous User permissions When I am on the homepage Then I should get a "200" HTTP response And I should see the button 'Log in'

#### **Feature file**

A feature is a file filled with Gherkin code: tags, steps, background, scenario, etc. File suffix is .feature, e.g: **Smoke-access.feature**

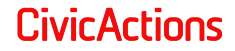

#### **FEATURES, SUITES, HOOKS, CONTEXTS: SUITES**

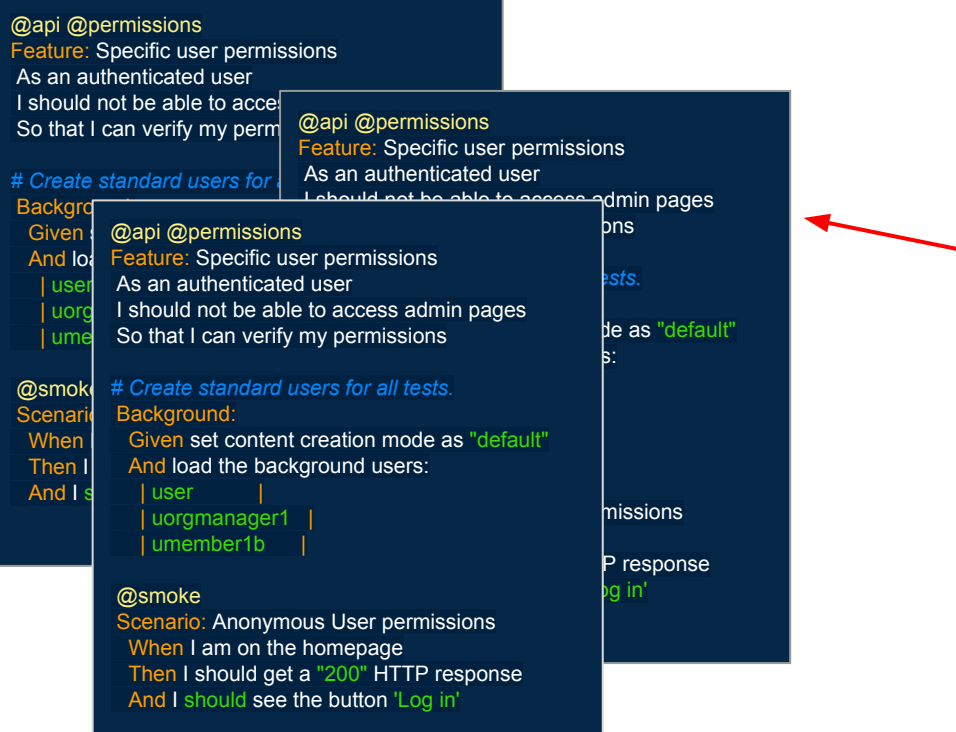

**Suite**

A set of features intended to run together for a purpose

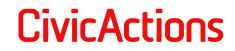

#### **FEATURES, SUITES, HOOKS, CONTEXTS: HOOKS**

*\* This Behat hook runs after every step.*

#### *\* @AfterStep*

public function failScreenshots(AfterStepScope \$scope) { \$this->saveScreenshot(\$filename, \$this->screenshotDir); print 'Screenshot at: ' . \$this->screenshotDir . \$filename;

 } } }

 } } }

*\* This Behat hook runs after every @access step.*

*\* @AfterStep @access*

public function failScreenshots(AfterStepScope \$scope) { \$this->saveScreenshot(\$filename, \$this->screenshotDir); print 'Screenshot at: ' . \$this->screenshotDir . \$filename;

### **transform Tagged hook**

**There are hooks: before suite after suite**

**before feature after feature**

**before scenario after scenario**

**before step after step**

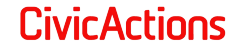

#### **FEATURES, SUITES, HOOKS, CONTEXTS: CONTEXT CLASS FILES**

#### <?php

*\* @file \* Operational Testing related context.*

namespace Tests\Drupal\Behat\Bootstrap\Context;

use Behat\Behat\Context\SnippetAcceptingContext, Drupal\DrupalExtension\Context\RawDrupalContext, Behat\Gherkin\Node\TableNode;

*\* Defines functionality for performing OT (Operational Tests).*

class OT extends RawDrupalContext implements SnippetAcceptingContext {

use \Tests\Drupal\Behat\Bootstrap\Helper\All;

private \$currentUser;

private \$backgroundUsers;

 *\* Initializes context.*

 *\* Every scenario gets its own context instance.*

### **Typical declarations and setup as PHP class file**

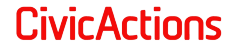

#### **FEATURES, SUITES, HOOKS, CONTEXTS: CONTEXT CLASS FILES**

#### *\* Initializes context.*

 *\* Every scenario gets its own context instance. \* You can also pass arbitrary arguments to the \* context constructor through a behat.yml.*

```
public function construct() {
 $this->group_path = 'or1-gr1pu';
$this\text{-}log = new Og();
```
### }

}

*\* Setting to create content on pre-existing demo content or not.*

- *\* @param string \$mode*
- *\* default|custom*
- *\* E.g. default uses existing organization as base for all content. \* custom creates now top level org.*

*\* @When set content creation mode as :mode*

```
public function setContentCreationMode($mode) {
$this->creationMode = $mode;
```
**Every method in the class file gacn become a Gherkin step with the correct Annotation**

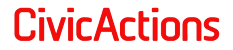

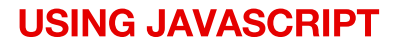

## **Phantom.js**

- **The default Goutte driver grabs the page** HTML one-time at page load and then works with that dom.
- Phantom.js can execute jQuery and then access new elements in the dom

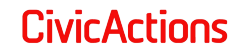

#### **BEHAT YAML FILE (behat.yml)**

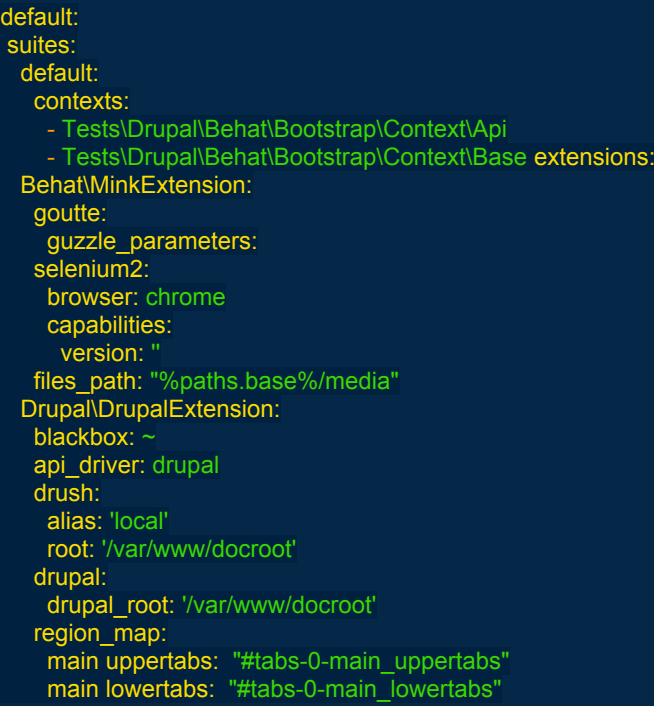

**Top-level general config for all behat test sessions. Where you can set your drivers, etc.**

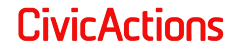

### Then I print last response Then I show last response **Then I break**

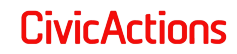

### **INFORMATIONAL**

- behat --version
- behat -dl
- behat -dl | grep wait
- behat -df

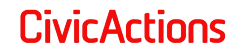

### **RUNNING TESTS**

- behat tests/behat/features
- behat tests/behat/features/checking.feature
- behat tests/behat/features --tags '~@wip'
- behat tests/behat/features --tags=@ot
- behat tests/behat/features --tags=@ot&&~@access

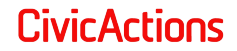

**BEHAT DOCS** 

### DOCS

### http://blog.lepine.pro/images/2012-03-behat-cheat-sheeten.pdf

http://docs.behat.org/en/v3.0/

### https://wiki.mahara. org/wiki/Testing/Behat\_Testing/Characteristics of a good t est

FLORIDA DRUPALCAMP 2016 | BEHAT KICKSTART FOR DRUPAL DEVELOPERS | PETER SAWCZYNEC | PETER.SAWCZYNEC@CIVICACTIONS

**CivicActions** 

# **Open Discussion**

CONFERENCE | PRESENTATION TITLE | NAME | @TWITTER | @CIVICACTIONS

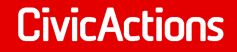

# Thank you.

CONFERENCE | PRESENTATION TITLE | NAME | @TWITTER | @CIVICACTIONS

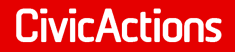